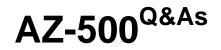

Microsoft Azure Security Technologies

### Pass Microsoft AZ-500 Exam with 100% Guarantee

Free Download Real Questions & Answers **PDF** and **VCE** file from:

https://www.leads4pass.com/az-500.html

100% Passing Guarantee 100% Money Back Assurance

Following Questions and Answers are all new published by Microsoft Official Exam Center

Instant Download After Purchase

100% Money Back Guarantee

😳 365 Days Free Update

Leads4Pass

800,000+ Satisfied Customers

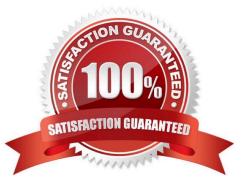

#### **QUESTION 1**

#### HOTSPOT

You have an Azure subscription that has a managed identity named identity and is linked to an Azure Active Directory (Azure AD) tenant. The tenant contains the resources shown in the following table.

Which resources can be added to AUI and AU2? To answer, select the appropriate options in the answer area.

| Name   | Туре                | Assigned object |  |
|--------|---------------------|-----------------|--|
| AU1    | Administrative unit | User1, Group1   |  |
| AU2    | Administrative unit | None            |  |
| User1  | User                | Not applicable  |  |
| Group1 | Security group      | Not applicable  |  |
| Group2 | Microsoft 365 group | Not applicable  |  |

Which resources can be added to AU1 and AU2? To answer, select the appropriate options in the answer area. NOTE: Each correct selection is worth one point.

Hot Area:

| U1: |                                          | 0 |    |
|-----|------------------------------------------|---|----|
|     | AU2 only                                 |   |    |
|     | Group2 only                              |   |    |
|     | Identity1 only                           |   |    |
|     | AU2 and Group2 only                      |   |    |
|     | Group3 and Identify1 only                |   |    |
|     | Group2 and Identity1 only                |   |    |
|     | Groupz and identity Foniy                | _ | à  |
| U2: |                                          |   | 0. |
| U2: | Identity1 only                           |   | Ռ  |
| U2: |                                          |   | Ռ  |
| U2: | Identity1 only                           |   | 0. |
| U2: | Identity1 only<br>AU1 and Identity1 only |   | 0. |

Correct Answer:

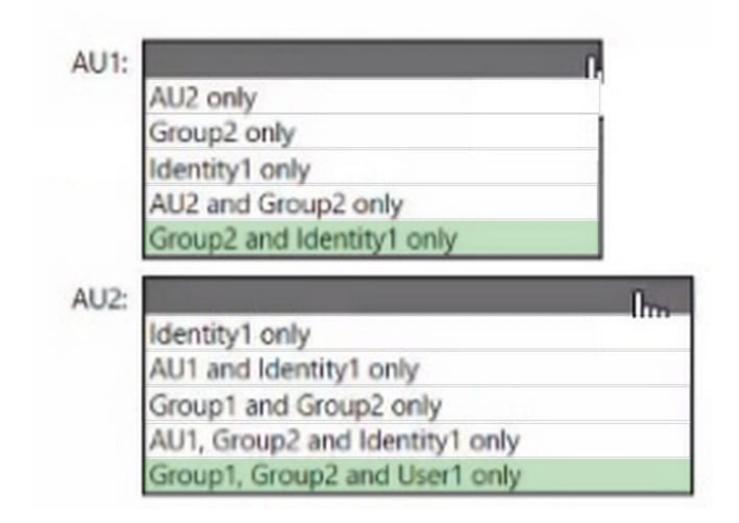

#### **QUESTION 2**

You have an Azure subscription that contains an Azure Blob storage account bolb1.

You need to configure attribute-based access control (ABAC) for blob1.

Which attributes can you use in access conditions?

- A. blob index tags only
- B. blob index tags and container names only
- C. file extensions and container names only
- D. blob index tags, file extensions, and container names

Correct Answer: B

https://learn.microsoft.com/en-us/azure/role-based-access-control/conditions-overview

#### **QUESTION 3**

You have an Azure Active Directory (Azure AD) tenant named contoso.com that contains a user named User1.

You plan to publish several apps in the tenant.

You need to ensure that User1 can grant admin consent for the published apps.

Which two possible user roles can you assign to User1 to achieve this goal? Each correct answer presents a complete solution.

NOTE: Each correct selection is worth one point.

- A. Application developer
- B. Security administrator
- C. Application administrator
- D. User administrator
- E. Cloud application administrator
- Correct Answer: CE

Reference: https://docs.microsoft.com/en-us/azure/active-directory/manage-apps/grant-admin-consent

#### **QUESTION 4**

#### SIMULATION

The developers at your company plan to publish an app named App11641655 to Azure.

You need to ensure that the app is registered to Azure Active Directory (Azure AD). The registration must use the signon URLs of https://app.contoso.com.

To complete this task, sign in to the Azure portal and modify the Azure resources.

A. See the explanation below.

Correct Answer: A

Step 1: Register the Application

1.

Sign in to your Azure Account through the Azure portal.

2.

Select Azure Active Directory.

3.

Select App registrations.

4.

Select New registration.

5.

Name the application App11641655. Select a supported account type, which determines who can use the application. Under Redirect URI, select Web for the type of application you want to create. Enter the URI: https://app.contoso.com, where the access token is sent to.

6.

**Click Register** 

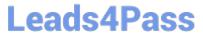

| Da | ashboard > Microsoft - App registrations > Register an application                                                                                                    |
|----|----------------------------------------------------------------------------------------------------|
| R  | egister an application                                                                                                    |
| 4  | If you are building an application for external users that will be distributed by Microsoft, you must register as a first party application to meet all security, privacy, and compliance policies. Read our decision guide 🔀 |
| *  | Name                                                                                                    |
| Tł | e user-facing display name for this application (this can be changed later).                                                                                                    |
| Γ  | example-app 🗸                                                                                                    |
|    |                                                                                                    |
| S  | upported account types                                                                                                    |
| W  | ho can use this application or access this API?                                                                                                    |
| 0  | Accounts in this organizational directory only (Microsoft)                                                                                                    |
| C  | Accounts in any organizational directory                                                                                                    |
| C  | Accounts in any organizational directory and personal Microsoft accounts (e.g. Skype, Xbox, Outlook.com)                                                                                                    |
| Н  | elp me choose                                                                                                    |
| R  | edirect URI (optional)                                                                                                    |
|    | e'll return the authentication response to this URI after successfully authenticating the user. Providing this now is<br>otional and it can be changed later, but a value is required for most authentication scenarios.      |
| E  | Web V https://contoso.org/exampleapp V                                                                                                    |
|    |                                                                                                    |
|    |                                                                                                    |
|    |                                                                                                    |
| BJ | r proceeding, you agree to the Microsoft Platform Policies 🔀                                                                                                    |
|    | Register                                                                                                    |

Reference: https://docs.microsoft.com/en-us/azure/active-directory/develop/howto-create-service-principal-portal

#### **QUESTION 5**

#### HOTSPOT

You have an Azure Active Directory (Azure AD) tenant that contains the users shown in the following table.

| Name  | Member of      | Multi-factor authentication (MFA) status |
|-------|----------------|------------------------------------------|
| User1 | Group1, Group2 | Enabled                                  |
| User2 | Group1         | Disabled                                 |
| User3 | Group1         | Disabled                                 |

You create and enforce an Azure AD Identity Protection sign-in risk policy that has the following settings:

1.

Assignments: Include Group1, exclude Group2

2.

Conditions: Sign-in risk level: Medium and above

3.

Access Allow access, Require multi-factor authentication

You need to identify what occurs when the users sign in to Azure AD.

What should you identify for each user? To answer, select the appropriate options in the answer area.

NOTE: Each correct selection is worth one point.

Hot Area:

| When User1 signs in from an anonymous IP address, the user will: | ▼                                             |
|------------------------------------------------------------------|-----------------------------------------------|
| ule user will.                                                   | Be blocked                                    |
|                                                                  | Be prompted for MFA                           |
|                                                                  | Sign in by using a username and password only |
| When User2 signs in from an unfamiliar location,                 | ▼                                             |
| the user will:                                                   | Be blocked                                    |
|                                                                  | Be prompted for MFA                           |
|                                                                  | Sign in by using a username and password only |
| When User3 signs in from an infected device, the user will:      | ▼                                             |

Be blocked Be prompted for MFA Sign in by using a username and password only

Correct Answer:

| When User1 signs in from an anonymous IP address, the user will: | ■ ■ ■ ■ ■ ■ ■ ■ ■ ■ ■ ■ ■ ■ ■ ■ ■ ■ ■                                                |
|------------------------------------------------------------------|--------------------------------------------------------------------------------------|
| When User2 signs in from an unfamiliar location, the user will:  | ► Be blocked<br>Be prompted for MFA<br>Sign in by using a username and password only |
| When User3 signs in from an infected device, the user will:      | Be blocked     Be prompted for MFA     Sign in by using a username and password only |

References: http://www.rebeladmin.com/2018/09/step-step-guide-configure-risk-based-azure-conditionalaccess-policies/ https://docs.microsoft.com/en-us/azure/active-directory/identity-protection/concept-identityprotection-policies https://docs.microsoft.com/en-us/azure/active-directory/identity-protection/concept-identityprotection-risks

#### **QUESTION 6**

Leads4Pass

#### HOTSPOT

You have an Azure subscription that contains the key vaults shown in the following table.

| Name      | Days to retain<br>deleted vaults | Purge<br>protection | Permission model                             |
|-----------|----------------------------------|---------------------|----------------------------------------------|
| KeyVault1 | 10                               | Enabled             | Azure role-based access control (Azure RBAC) |
| KeyVault2 | 15                               | Disabled            | Azure role-based access control (Azure RBAC) |

The subscription contains the users shown in the following table.

| Name   | Role                      | Assigned to |
|--------|---------------------------|-------------|
| Admin1 | Key Vault Contributor     | Key\/ault1  |
| Admin2 | Key Vault Secrets Officer | KeyVault2   |
| Admin3 | Key Vault Administrator   | KeyVault1   |

On June 1, you perform the following actions:

1.

Delete a key named key1 from KeyVault1.

2.

Delete a secret named secret1 from KeyVault2.

For each of the following statements, select Yes If the statement is true. Otherwise, select No.

NOTE: Each correct selection is worth one point.

Hot Area:

| Statements                           | Yes | No |
|--------------------------------------|-----|----|
| Admin1 can recover key1 on June 5.   | 0   | 0  |
| Admin2 can purge secret1 on June 12. | 0   | 0  |
| Admin3 can recover key1 on June 17.  | 0   | 0  |
| Correct Answer:                      |     |    |
| Statements                           | Yes | No |
| Admin1 can recover key1 on June 5.   | 0   | 0  |
| Admin2 can purge secret1 on June 12. | 0   | 0  |
| Admin3 can recover key1 on June 17.  | 0   | 0  |

Y - within 10 days N - purge protection enabled so no, also Secrets officer has not enough permission N - more than 15 days have passed, so already deleted and not possible to recover anymore

#### **QUESTION 7**

HOTSPOT

You have an Azure subscription named Sub1 that contains the resource groups shown in the following table.

| Name | Location |
|------|----------|
| RG1  | West US  |
| RG2  | East US  |

You create the Azure Policy definition shown in the following exhibit.

```
£
  "mode": "All",
  "policyRule": {
    "if": {
      "anyOf": [
        £
          "field": "location",
          "notEquals": "[resourceGroup().location]"
        >,
        £
          "field": "name",
          "notContains": "obj"
        >
      3
    j,
    "then": {
      "effect": "deny"
    3
 3,
  "parameters": {}
3
```

You assign the policy to Sub1.

You plan to create the resources shown in the following table.

| Name      | Туре              | Location | Resource group |  |
|-----------|-------------------|----------|----------------|--|
| IPobject1 | Public IP address | East US  | RG2            |  |
| obj1      | Resource group    | West US  | Not applicable |  |
| OBJ3      | Virtual network   | West US  | RG1            |  |

For each of the following statements, select Yes if the statement is true. Otherwise, select No. NOTE: Each correct selection is worth one point.

Hot Area:

| Answer Area               |     |    |
|---------------------------|-----|----|
| Statements                | Yes | No |
| You can create IPobject1. | 0   | 0  |
| You can create obj1.      | 0   | 0  |
| You can create OBJ3.      | 0   | 0  |
| rect Answer:              |     |    |
| Answer Area               |     |    |
| Statements                | Yes | No |
| You can create IPobject1. | 0   | 0  |
| You can create obj1.      | 0   | 0  |
|                           |     |    |

#### **QUESTION 8**

Note: The question is included in a number of questions that depicts the identical set-up. However, every question has a distinctive result. Establish if the solution satisfies the requirements.

Your company has an Active Directory forest with a single domain, named weylandindustries.com. They also have an Azure Active Directory (Azure AD) tenant with the same name.

You have been tasked with integrating Active Directory and the Azure AD tenant. You intend to deploy Azure AD Connect.

Your strategy for the integration must make sure that password policies and user logon limitations affect user accounts that are synced to the Azure AD tenant, and that the amount of necessary servers are reduced.

Solution: You recommend the use of password hash synchronization and seamless SSO.

Does the solution meet the goal?

A. Yes

B. No

Correct Answer: B

#### **QUESTION 9**

You have an Azure subscription named Subcription1 that contains an Azure Active Directory (Azure AD) tenant named contoso.com and a resource group named RG1.

You create a custom role named Role1 for contoso.com.

You need to identify where you can use Role1 for permission delegation.

What should you identify?

- A. contoso.com only
- B. contoso.com and RGT only
- C. contoso.com and Subscription1 only
- D. contoso.com, RG1, and Subcription1

Correct Answer: A

https://docs.microsoft.com/en-us/azure/role-based-access-control/custom-roles

#### **QUESTION 10**

You have the Azure resource shown in the following table.

| Name          | Туре                         | Parent            |
|---------------|------------------------------|-------------------|
| Management1   | Management group             | Tenant Root Group |
| Subscription1 | Subscription                 | Management1       |
| RG1           | Resource group               | Subscription1     |
| RG2           | Resource group Subscription1 |                   |
| VM1           | Virtual machine              | RG1               |
| VM2           | Virtual machine              | RG2               |

You need to meet the following requirements:

1.

Internet-facing virtual machines must be protected by using network security groups (NSGs).

2.

All the virtual machines must have disk encryption enabled.

What is the minimum number of security that you should create in Azure Security Center?

A. 1

B. 2

C. 3

D. 4

Correct Answer: B

https://learn.microsoft.com/en-us/azure/defender-for-cloud/security-policy-concept#what-is-a-security-policy An Azure Policy definition, created in Azure Policy, is a rule about specific security conditions that you want controlled. Built in definitions include things like controlling what type of resources can be deployed or enforcing the use of tags on all resources. You can also create your own custom policy definitions.

#### **QUESTION 11**

#### HOTSPOT

You have an Azure subscription that contains an Azure key vault. The role assignments for the key vault are shown in the following exhibit.

#### https://www.leads4pass.com/az-500.html 2024 Latest leads4pass AZ-500 PDF and VCE dumps Download

```
I
     {
         "RoleAssignmentId": "3336fcbf-33d8-4c8a-85b6-d8edd964762b",
          "Scope": "/subscriptions/76c42af2-b40d-48fd-bf3b-de37baaa7ffa",
         "DisplayName": "User1",
         "SignInName": "User1@contoso.com",
         "RoleDefinitionName": "Owner",
         ....
     },
     {
          "RoleAssignment": "9d080a14-246e-4580-8b8b-077bfec22f7c",
         "Scope": "/subscriptions/76c42af2-b40d-48fd-bf3b-
de37baaa7ffa/resourceGroups/RG1/providers/Microsoft.KeyVault/vaults/KeyVault1",
         "DisplayName": "User2",
         "SignInName": "User2@contoso.com",
         "RoleDefinitionName": "Key Vault Crypto Officer",
     1,
     {
         "RoleAssignmentId": "Od61eae6-4612-4ee2-88f3-fb6dab84eb10",
         "Scope": "/subscriptions/76c42af2-b40d-48fd-bf3b-
de37baaa7ffa/resourceGroups/RG1/providers/Microsoft.KeyVault/vaults/KeyVault1",
         "DisplayName": "User3",
         "SignInName": "User3@contoso.com",
         "RoleDefinitionName": "Key Vault Secrets Officer",
         ....
     },
     {
         "RoleAssignmentId": "fle46302-c5d0-4519-9ee7-128594eea97c",
         "Scope": "/subscriptions/76c42af2-b40d-48fd-bf3b-
de37baaa7ffa/resourceGroups/RG3/providers/Microsoft.KeyVault/vaults/KeyVault1/keys/Key1",
         "DisplayName": "User4",
         "SignInName": "User4@contoso.com",
         "RoleDefinitionName": "Key Vault Administrator",
    }
1
```

Use the drop-down menus to select the answer choice that completes each statement based on the information presented in the graphic. NOTE: Each correct selection is worth one point.

Hot Area:

Leads4Pass

### Answer Area

[Answer choice] can create keys in the key vault.

|                              | V  |
|------------------------------|----|
| Only User1                   |    |
| Only User2                   |    |
| Only User1 and User4         | _  |
| Only User1, User2, and User4 |    |
| User1, User2, User3, and Use | r4 |

[Answer choice] can create secrets in the key vault.

|                                                                                                    | V  |
|----------------------------------------------------------------------------------------------------|----|
| Only User3                                                                                                   |    |
| Only User1 and User3                                                                                         |    |
| Only User3 and User4                                                                                         |    |
| Only User1, User3, and User4                                                                                 |    |
| Only User1 and User3<br>Only User3 and User4<br>Only User1, User3, and User4<br>User1, User2, User3, and Use | r4 |

Correct Answer:

### Answer Area

| [Answer choice] can create keys in the key vault.    |                                                                                        | , |
|------------------------------------------------------|----------------------------------------------------------------------------------------|---|
|                                                      | Only User1                                                                             |   |
|                                                      | Only User2                                                                             |   |
|                                                      | Only User1 and User4<br>Only User1, User2, and User4<br>User1, User2, User3, and User4 |   |
|                                                      |                                                                                        |   |
|                                                      |                                                                                        |   |
| [Answer choice] can create secrets in the key vault. |                                                                                        | , |
|                                                      | Only User3                                                                             |   |
|                                                      | Only User1 and User3                                                                   |   |
|                                                      | Only User3 and User4                                                                   |   |
|                                                      | Only User1, User3, and User4                                                           |   |
|                                                      | User1, User2, User3, and User4                                                         |   |

User1 - has ownership at subscription level therefore has access to the control plane of the key vault but not to the data plane. therefore User1 can manage RBAC permissions but cannot create/access keys or secrets (unless bithey can grant themself \\'Key Administrator\\' access and do this, which again does not show up in this RBACs listed so we cannot assume that)

-Therefore User1 has not access to the keys or secrets in this vault

User2 - Is a Key VAult Crypto officer for the KeyVault1. so according to this:https://learn.microsoft.com/en-us/azure/key-vault/general/rbac-guide?tabs=azure-cli#azure-built-in-roles-for-key-vault-data-plane-operations , they can manage keys

(but not access secrets or manage permissions)

Leads4Pass

User3 - Is a Secrets officer for the KeyVault1 scope. they can access secrets data in this key vault

User4 - Here\\'s a tricky one. while they are indeed given \\'Key Vault Administrator\\', notice the scope is set to "../KeyVault1/Keys/Key1". So they should only be able to work with that key.

#### **QUESTION 12**

Note: The question is included in a number of questions that depicts the identical set-up. However, every question has a distinctive result. Establish if the solution satisfies the requirements.

Your company has an Active Directory forest with a single domain, named weylandindustries.com. They also have an Azure Active Directory (Azure AD) tenant with the same name.

You have been tasked with integrating Active Directory and the Azure AD tenant. You intend to deploy Azure AD Connect.

Your strategy for the integration must make sure that password policies and user logon limitations affect user accounts that are synced to the Azure AD tenant, and that the amount of necessary servers are reduced.

Solution: You recommend the use of federation with Active Directory Federation Services (AD FS).

Does the solution meet the goal?

A. Yes

B. No

Correct Answer: B

A federated authentication system relies on an external trusted system to authenticate users. Some companies want to reuse their existing federated system investment with their Azure AD hybrid identity solution. The maintenance and management of the federated system falls outside the control of Azure AD. It\\'s up to the organization by using the federated system to make sure it\\'s deployed securely and can handle the authentication load.

Reference: https://docs.microsoft.com/en-us/azure/active-directory/hybrid/how-to-connect-pta

#### **QUESTION 13**

#### SIMULATION

You need to configure Azure to allow RDP connections from the Internet to a virtual machine named VM1. The solution must minimize the attack surface of VM1.

To complete this task, sign in to the Azure portal.

A. See the explanation below.

Correct Answer: A

To enable the RDP port in an NSG, follow these steps:

1.

Sign in to the Azure portal.

2.

In Virtual Machines, select VM1

3.

In Settings, select Networking.

4.

In Inbound port rules, check whether the port for RDP is set correctly. The following is an example of the configuration:

Priority: 300 Name: Port\_3389 Port(Destination): 3389 Protocol: TCP Source: Any Destinations: Any Action: Allow

Reference: https://docs.microsoft.com/en-us/azure/virtual-machines/troubleshooting/troubleshoot-rdp-nsg-problem

#### **QUESTION 14**

Note: The question is included in a number of questions that depicts the identical set-up. However, every question has a distinctive result. Establish if the solution satisfies the requirements.

Your company has Azure subscription linked to their Azure Active Directory (Azure AD) tenant.

As a Global administrator for the tenant, part of your responsibilities involves managing Azure Security Center settings.

You are currently preparing to create a custom sensitivity label.

Solution: You start by creating a custom sensitive information type.

Does the solution meet the goal?

A. Yes

B. No

Correct Answer: A

Reference: https://docs.microsoft.com/en-us/office365/securitycompliance/customize-a-built-in-sensitive-information-type

#### **QUESTION 15**

#### SIMULATION

You need to email an alert to a user named admin1@contoso.com if the average CPU usage of a virtual machine named VM1 is greater than 70 percent for a period of 15 minutes.

To complete this task, sign in to the Azure portal.

A. See the explanation below.

Correct Answer: A

Create an alert rule on a metric with the Azure portal

1.

In the portal, locate the resource, here VM1, you are interested in monitoring and select it.

2.

Select Alerts (Classic) under the MONITORING section. The text and icon may vary slightly for different resources.

3.

Select the Add metric alert (classic) button and fill in the fields as per below, and click OK.

Metric: CPU Percentage Condition: Greater than Period: Over last 15 minutes Notify via: email Additional administrator email(s): admin1@contoso.com

| Greater than                                                                               | * |
|--------------------------------------------------------------------------------------------|---|
| Greater than                                                                               |   |
| * Threshold                                                                                |   |
| 60                                                                                         | ~ |
| Period O                                                                                   | % |
| Over the last 5 minutes                                                                    | ~ |
| Notify via<br>Email owners, contributors, and readers<br>Additional administrator email(s) |   |
|                                                                                            | ~ |
| admin@contoso.com                                                                          |   |
| admin@contoso.com<br>Webhook 😝                                                             |   |

Reference: https://docs.microsoft.com/en-us/azure/sql-database/sql-database-insights-alerts-portal

AZ-500 PDF Dumps

AZ-500 VCE Dumps

#### AZ-500 Practice Test